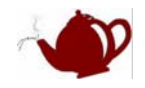

## **MDK3.5** 下用 **JLINK V8 SWD** 模式调试 **STM32**

网上说 JLINK V8 比 V7 好,很多卖家还炒作 V7 强行切换到 SWD 模式会烧毁 JLINK,实际上 JLINK V6 版本就支持 SWD 了, 下面是相关证明:

[http://www.segger.com/cms/admin/uploads/productDocs/UM08001\\_JLinkARM.pdf](http://www.segger.com/cms/admin/uploads/productDocs/UM08001_JLinkARM.pdf)

UM08001\_JLinkARM.pdf 的 23 页如下:

------------------------------------------------------------------------------------------------------------------------

Version 6.0

Identical to version 5.4 with the following exception:

ï Outputs can be tristated (Effectively disabling the JTAG interface)

ï Supports SWD interface.

ï SWD speed: Software implementation. 4 MHz maximum SWD speed.

ï J-Link supports SWV (Speed limited to 500 kHz)

Version 7.0

Identical to version 6.0 with the following exception:

ï Uses an additional pin to the UART unit of the target hardware for SWV support

(Speed limited to 6 MHz).

Version 8.0

Identical to version 7.0 with the following exception:

ï SWD support for non-3.3V targets.

------------------------------------------------------------------------------------------------------------------------

实际上我手上的 JLINK V7 (至少试过 3 个卖家的) 对 SWD 也是相当不错的, 然而当我拿到 JLINK V8 折 腾了很久 SWD 居然失败, 具体如下: SWD 在 RAM 中调试是正常的, 在 FLASH 中调试运行 1 次程序后再 调试就弹出 error: flash download failed -"Corter-M3", 如下图

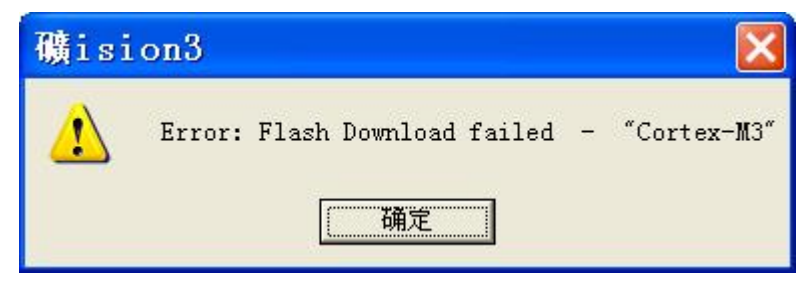

折腾了好几天没搞定,突然有一天卖家说 IAR 可以是可以,于是我安装 IAR,果然可以,于是我接着折腾 MDK 用 JLINK V8 在 SWD 模式调试, 终于瞎折腾出结果了,

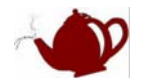

V SWJ Port SW

Max Clock: 2MHz

 $\vert \bullet \vert$ 

 $\blacksquare$ 

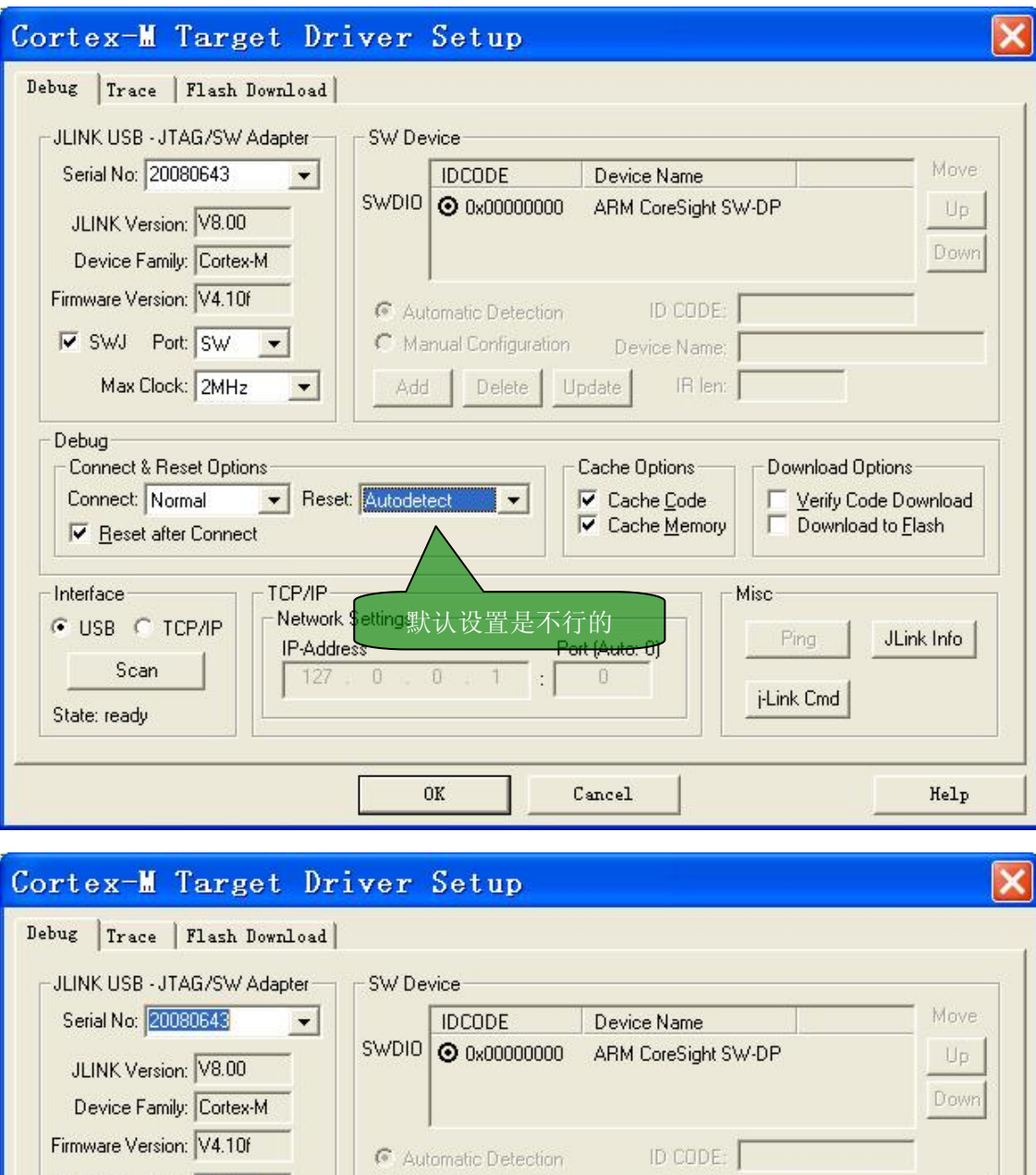

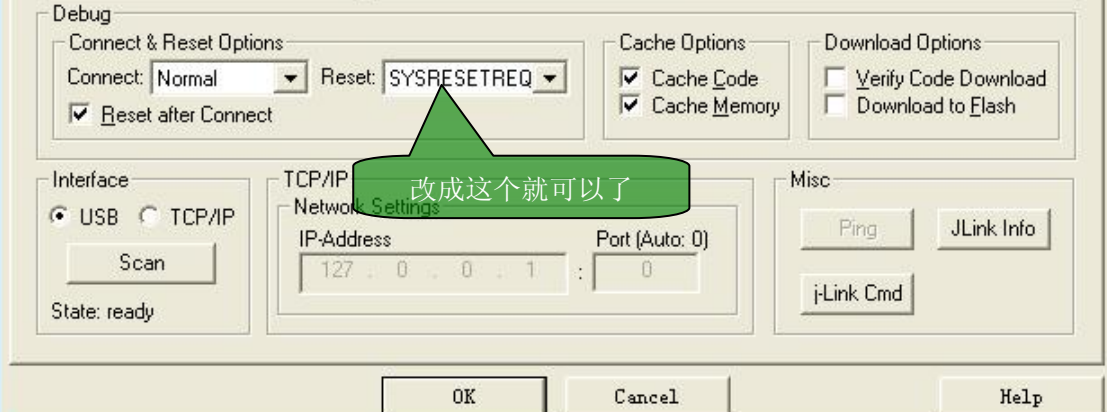

C Manual Configuration Device Name:

Add Delete Update

IR len: